## **Exercice 1**

La Figure [1](#page-0-0) décrit une solution basique pour l'interface du convertisseur demandé dans cet exercice.

<span id="page-0-0"></span>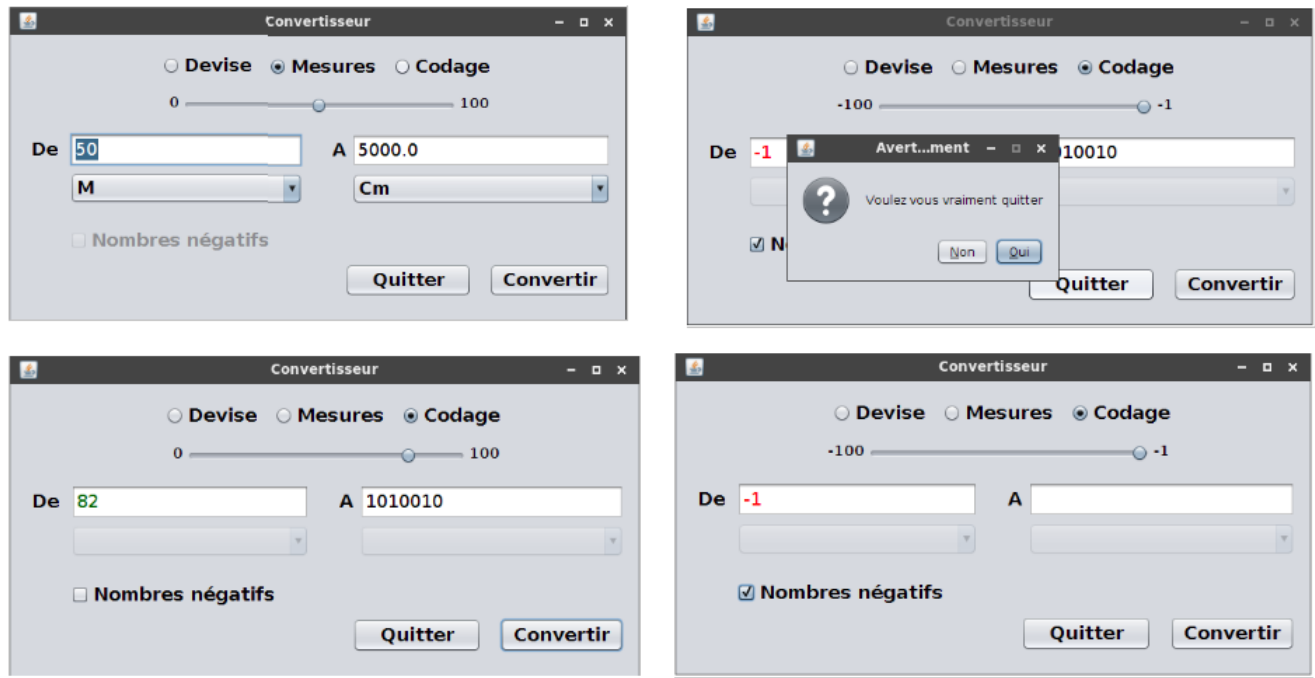

Figure 1 – L'interface graphique d'un convertisseur.

Les règles d'ergonomie : Elles s'appliquent à l'ensemble des interface graphiques.

- L'interface doit avoir un titre significatif (Convertisseur par exemple).
- Utiliser une seul langue dans l'ensemble de l'interface.
- Utiliser des boutons radio pour sélectionner le type de la conversion (Devise, Mesure, codage). Un seul choix à la fois est possible (mettre les boutons radio dans le même groupe).
- Chaque bouton radio doit être associé à un texte (Label), qui doit être positionné à sa droite (selon la langue).
- Un bouton radio parmi les trois doit être sélectionné par défaut. L'utilisateur peut modifier la sélection par la suite.
- Le choix des unités (euros, mètres, etc.) doit être assuré en utilisant deux listes déroulante (jComboBox), une pour la valeur à convertir, et l'autre pour le résultat.
- Un texte (label) est affiché avant les listes (De  $\hat{a}$ , From To).
- Les éléments de la liste doivent être trié par un ordre alphabétique (pas d'ordre importance, ou logique).
- Un élément de la liste doit être sélectionné par défaut. Les éléments doivent êtres visibles (taille du texte en adéquation avec la largeur de la liste).
- Les boutons doivent être positionné en bas à droite (Convertir, Quitter).
- Le texte sur les boutons doit être significatif et visible.
- Pouvoir actionner les boutons par les touche clavier (par exemple Entrée pour le boutton Convertir).
- Un message de confirmation (boite de dialogue) en cas d'appui sur le bouton Quitter (le colorer en rouge de préférence pour signaler une action à risque).

Les propriétés : Ce sont des règles spécifiques à chaque application (interface).

- Le champ de saisi de la valeur à convertir ne doit accepter que des chiffres (pas de lettres). Il ne doit accepter aussi que des nombres  $0$  et  $1$  en cas de d'un mot binaire à saisir.
- Les ´el´ements des listes changent selon le choix des boutons radio (Devise − *>* dinars, dollars, euros).
- L'´el´ement s´electionn´e dans la premi`ere liste ne doit pas apparaˆıtre dans la deuxi`eme liste ( Dollars − *>* Dinars, euros).
- Le champ résultat est protégé en écriture (utilisé uniquement pour afficher le résultat).
- Les listes sont désactivés en cas de choix "codage" (puisque une seul conversion est possible : du décimal au binaire).
- L'intervalle des valeurs du sélectionneur (jSpiner) doit être en adéquation avec la boite à coché : ses valeurs sont négatives (de −100 à −1 par exemple) si la boite à coché est cochée.
- La boite à coché "nombre négative" est uniquement activée lorsque on choisit "Codage", elle est désactivée dans les autres cas (Devise, Mesures).
- Les chiffres sont indiqués en vert s'il sont positif, en rouge dans le cas contraire.
- Vous pouvez rajouter d'autres propriétés selon votre vision du déroulement de l'application.